## *Appareil photo numérique Digital camera*

*Cámara de fotos digital*  475575

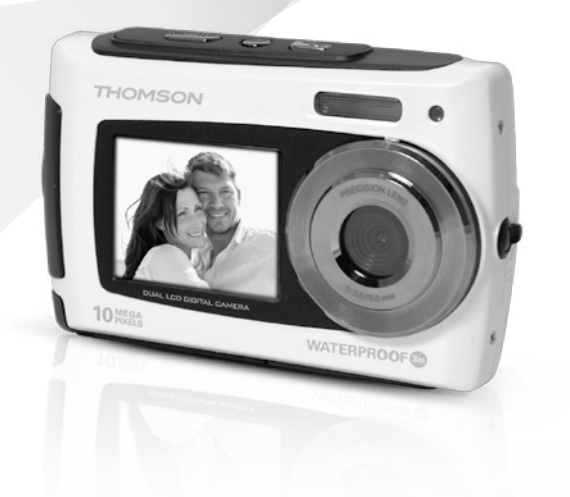

Notice d'utilisation Instruction manual Manual de<br>instrucciones

www.thomson-camera.eu

## SOMMAIRE

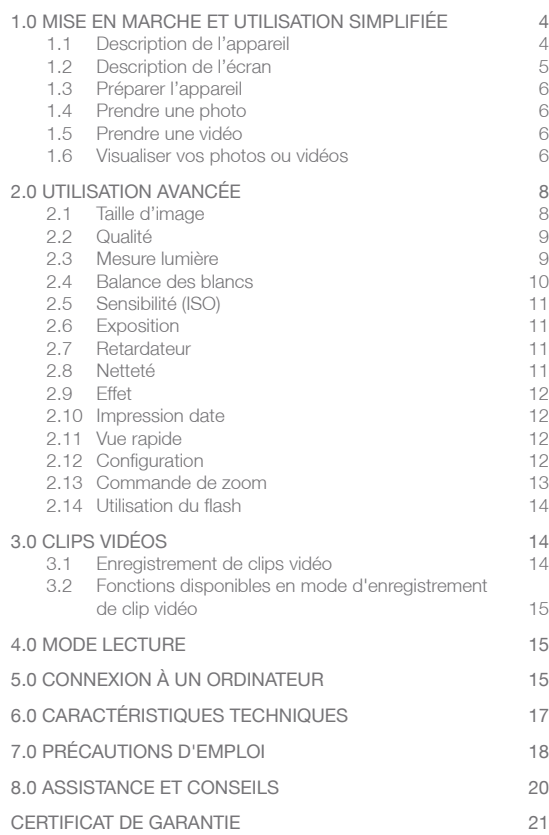

## 1.0 Mise en marche et utilisation simplifiée 1.1 Description de l'appareil

 Déclencheur Bouton marche/arrêt Sélecteur d'écran Attache dragonne Ecran secondaire Flash Indicateur lumineux Objectif 9 Ecran principal  $Haut$   $\triangle$  / Zoom + Bas  $\sqrt{2}$ com – 12 Gauche (/ Flash 13 Droite Mmode lecture 14 Sélecteur de mode Photo / Vidéo Menu / Effaceur Batterie Carte micro SD Connecteur micro USB Fixation de trépied 20 Sélecteur de mode Normal / Macro

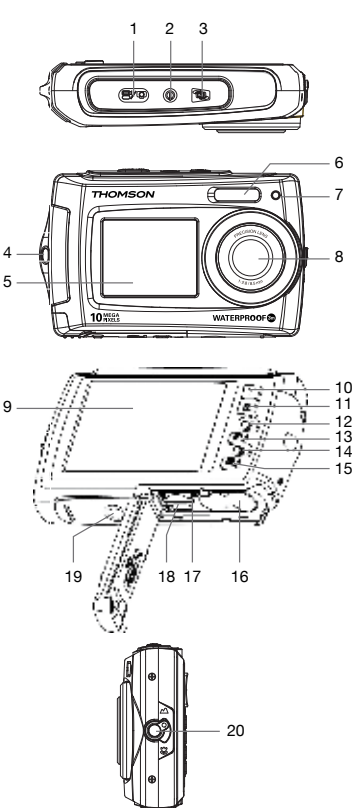

## 1.2 Description de l'écran

Les indicateurs ci-dessous peuvent apparaître au cours de la prise de vue et de la visualisation (l'affichage réel varie en fonction des réglages en cours de l'appareil photo).

Affichage de l'écran :

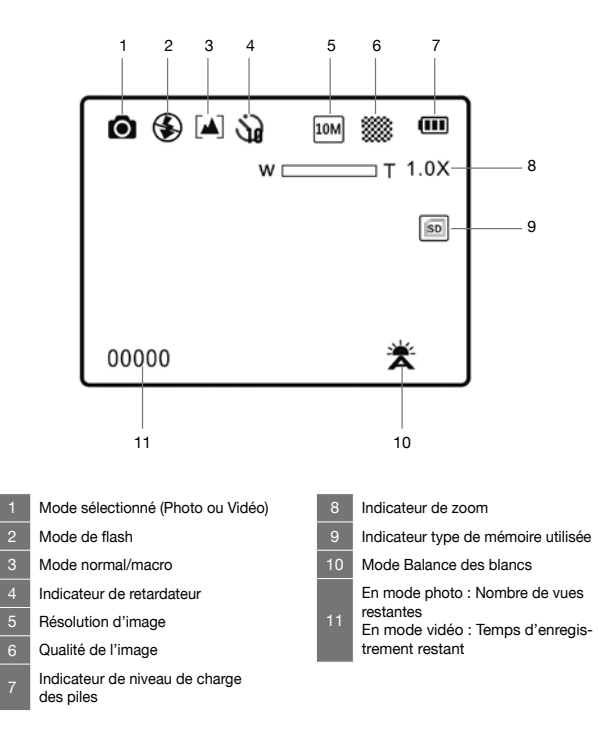

## 1.3 Préparer l'appareil

- Ouvrez le clapet inférieur.
- Insérez les 2 piles AAA en respectant la bonne polarité, insérez une carte micro SD, sans forcer, contacts du côté de l'écran principal, jusqu'au «clic».
- Fermez le clapet.

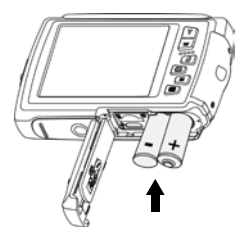

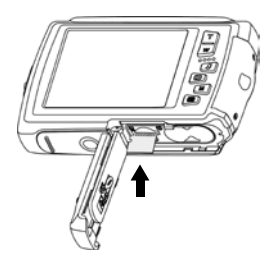

## 1.4 Prendre une photo

- Allumez l'appareil avec le bouton marche/arrêt (2 page 4).
- Visez le sujet, ajustez le zoom si besoin avec les touches zoom +/- (10 et 11 page 4).
- Appuyez à fond sur le déclencheur (1 page 4).

## 1.5 Prendre une vidéo

- Appuyez sur le bouton M pour passer en mode caméra.
- Visez le sujet, ajustez le zoom si besoin avec les touches zoom +/-.
- Appuyez à fond sur le déclencheur, l'enregistrement démarre.
- Appuyez à nouveau sur le déclencheur pour arrêter l'enregistrement.

## 1.6 Visualiser vos photos ou vidéos

- Appuyez sur le bouton  $\triangleright$  pour passer en mode visualisation.
- Pour passer à la photo suivante ou précédente, utilisez les touches  $4.1$
- Pour agrandir un détail, utilisez les touches de zoom.
- Pour visualiser une vidéo, appuyez sur le bouton zoom  $+$  ( $\blacktriangle$ ). Un deuxième appui met la lecture en pause, un appui sur le bouton M stoppe la lecture.
- Appuyez sur le bouton M pour quitter le mode de visualisation.

Vous connaissez maintenant l'essentiel pour utiliser votre appareil photo. La section suivante, dédiée à l'utilisation avancée, vous apprendra par exemple à :

- Transférer vos photos sur un ordinateur
- Utiliser le mode portrait avec l'utilisation du deuxième écran
- Choisir la résolution des photos ou des vidéos
- Utiliser le retardateur, pour des photos de groupe, par exemple
- Régler la date et l'heure afin de faciliter ultérieurement le classement de vos photos avec un ordinateur
- Recadrer une photo
- Régler le flash
- Effectuer toutes sortes de réglages complexes pour obtenir des effets particuliers

La programmation de l'appareil photo se fait par l'intermédiaire des menus. Pour faciliter la lecture de cette notice, nous écrirons l'accès à un menu donné sous la forme simplifiée suivante :

#### $MENU \rightarrow$  Sous menu

Par exemple, lorsque vous lirez :

#### $MENU \rightarrow$  Résolution

C'est l'équivalent à :

- Appuyez sur la touche MENU ( $\equiv$ ) pour accéder au menu principal.
- Appuyez sur la touche  $\rightarrow$  pour sélectionner le menu Résolution.

- Appuyez sur le déclencheur pour valider.
- Appuyez sur les touches  $\blacktriangledown$   $\blacktriangle$  pour sélectionner le réglage désiré.
- Appuyez sur le déclencheur pour valider.

Aucune fonction présente dans l'appareil, mais non décrite dans cette notice ne présente de garantie. Aussi, certaines fonctions considérées comme non essentielles ont volontairement été occultées dans ce document.

## 2.0 Utilisation avancée

Les réglages ci-dessous doivent être effectués en mode Photo. un symbole représentant un appareil photo doit être affiché en haut à gauche. Si ce n'est pas le cas appuyez sur la touche M.

## 2.1 Taille d'image

#### $M$ FNU  $\rightarrow$  Résolution

Choisissez la taille d'image avec laquelle les photos sont enregistrées. Les grandes photos peuvent être imprimées en grand sans dégradation de la qualité, mais utilisent beaucoup de place de stockage. Les photos basses résolution sont idéales pour un affichage sur écran PC ou sur écran TV et nécessitent moins de mémoire. Typiquement, sur une carte SD d'une capacité de 1GB, vous pourrez stocker plus 300 photos de résolution 10MP (réglage par défaut) et plus de 1000 photos en résolution 3MP.

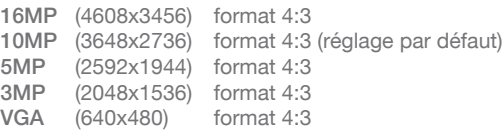

## 2.2 Qualité

#### $MENU \rightarrow$  Qualité

Vous pouvez sélectionner le niveau de compression adapté à votre application pour les photos enregistrées.

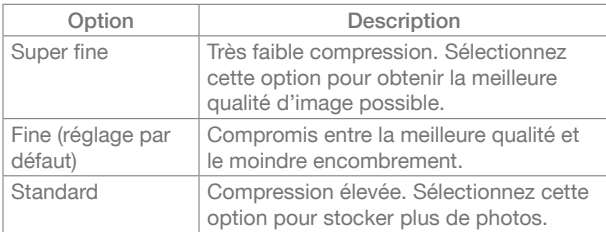

#### 2.3 Mesure lumière

#### $MENU \rightarrow Mesure$  lum.

La procédure de mesure de la luminosité du sujet en vue de déterminer l'exposition est appelée mesure ; elle permet de choisir la manière dont l'appareil photo doit mesurer l'exposition.

#### **Centre**

L'appareil photo mesure l'ensemble de la vue, mais affecte la plus grande pondération au sujet situé au centre de la vue. Cette méthode de mesure est recommandée pour les portraits, elle préserve les détails d'arrière-plan tout en laissant les conditions d'éclairage au centre de la vue déterminer l'exposition.

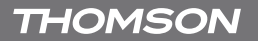

#### Multi (réglage par défaut)

L'appareil définit l'exposition pour toute la vue. Cette option est recommandée dans la majorité des cas.

#### Spot

L'exposition est calculée en fonction d'une moyenne sur la lumière disponible dans la photo. Le calcul sera néanmoins déformé sur le centre de la zone de l'image. Adapté pour la prise de vue de petits objets tels qu'une fleur ou des insectes.

### 2.4 Balance des blancs

#### $MENU \rightarrow$  Balances des blancs

Pour obtenir des couleurs naturelles, choisissez un réglage correspondant à la source lumineuse.

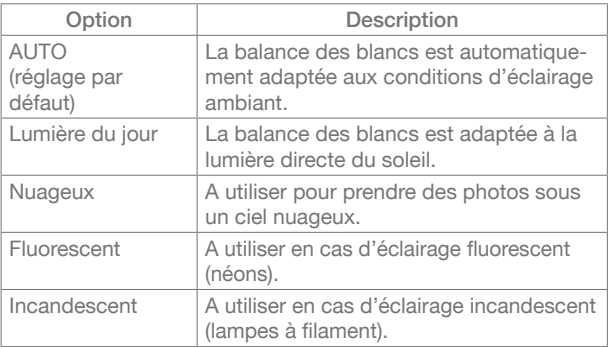

## 2.5 Sensibilité (ISO)

## $MENU \rightarrow ISO$

Permet de contrôler la sensibilité de l'appareil photo à la lumière. Plus la valeur ISO est élevée, et plus l'appareil photo sera sensible à la lumière et de ce fait meilleure sera sa capacité à prendre des photos dans des conditions de faible luminosité ; veuillez cependant remarquer que le grain (bruit d'image) augmente proportionnellement à l'augmentation de la valeur ISO.

## 2.6 Exposition

#### $MENU \rightarrow Exposition$

Lorsque vous ajustez la correction d'exposition, la luminosité générale de l'image peut être ajustée de manière à rendre les images plus lumineuses ou plus sombre.

Choisissez les valeurs positives (+) pour augmenter l'exposition, et choisissez les valeurs négatives (-) pour réduire l'exposition.

## 2.7 Retardateur

#### MFNU  $\rightarrow$  Retardateur

L'appareil photo est muni d'un retardateur de dix secondes pour les autoportraits ou pour éviter l'effet de flou provoqué par le mouvement de l'appareil photo.

## 2.8 Netteté

#### MENU → Netteté

Permet de sélectionner le niveau de netteté des photos.

## 2.9 Effet

 $MENU \rightarrow$  Effet

Permet d'ajouter des effets spéciaux à vos photos.

## 2.10 Impression date

#### $MENU \rightarrow$  Impression date

Activez cette option pour faire apparaître sur les photos la date et l'heure de la prise de vue.

## 2.11 Vue rapide

#### $MENU \rightarrow Vue$  rapide

Grâce à cette option (activée par défaut), vous pouvez voir la photo que vous venez de prendre sur l'écran LCD pendant une durée de 2 secondes. L'aperçu rapide n'est possible qu'avec les photos.

## 2.12 Configuration

#### $MENU \rightarrow \text{Touche } ( \Box )$

Le menu Configuration contient les options suivantes :

Sons

Permet d'activer ou de désactiver le bip sonore, de modifier le son de démarrage mais aussi d'activer ou désactiver le son lors de la prise de vue.

P 12

#### Extinction auto

Réglez le délai au bout duquel l'appareil photo s'éteint afin d'économiser la batterie.

#### Langue/Language

Sélectionnez la langue d'affichage des menus de l'appareil photo.

#### Date/Heure

Vous permet de régler la date, l'heure et le format de date.

NOTE : la date et l'heure sont imprimées sur les photos si vous activez l'impression de la date (voir § 2.10 page 12) et permettent de dater les photos (fichiers .jpg et données EXIF). Si vous souhaitez dater vos photos, notez qu'il est nécessaire de régler la date après chaque ouverture de l'accès aux piles ou à la carte.

#### Formatage de la carte

Pour formater la carte mémoire ou la mémoire interne. Attention, cette opération efface toutes les données présentes sur la carte.

#### Réinitialisation

Restaurez les valeurs par défaut des réglages de l'appareil photo.

## 2.13 Commande de zoom

Utilisez les touches T/W pour activer le zoom numérique. Appuyez sur la touche T pour effectuer un zoom avant sur le sujet afin qu'il occupe une plus grande partie de la vue ou sur la touche W pour effectuer un zoom arrière de manière à agrandir la zone visible de la vue.

• Lors de l'allumage de l'appareil photo, le zoom est en position grand-angle maximal.

• L'indicateur de zoom apparaît en haut à droite de l'écran.

## 2.14 Utilisation du Flash

Le mode flash peut être réglé en fonction des conditions de prise de vue.

ATTENTION : Le flash ne peut pas être activé en mode macro. Appuyez sur la touche  $\left( \mathcal{L} \right)$  et choisissez l'un des modes flash suivants :

## *A* Flash automatique

Le flash se déclenche automatiquement lorsque l'éclairage est faible.

### **Flash contre jour**

Le flash se déclenche à chaque prise de vue. Utilisez ce mode pour les sujets en contre-jour.

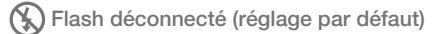

Le flash ne se déclenche pas, même si l'éclairage est faible.

## 3.0 CLIPS VIDéos

## 3.1 Enregistrement de clips vidéo

Les réglages ci-dessous doivent être effectués avec le sélecteur de mode sur la position vidéo.

Vous pouvez enregistrer des clips vidéo en qualité VGA (640x480) avec le son, sur la carte mémoire.

- Allumez l'appareil photo et vérifiez qu'il est en mode prise de vue.
- Appuyez une fois sur le bouton M pour sélectionnez le mode

vidéo, un symbole représentant une caméra s'affiche en haut à gauche de l'écran.

- Dirigez l'appareil photo vers le sujet et cadrez la photo à l'aide de l'écran LCD.
- Appuyez une fois sur le déclencheur pour commencer l'enregistrement.
- Appuyez à nouveau sur le déclencheur pour arrêter l'enregistrement.

## 3.2 Fonctions disponibles en mode d'enregistrement de clip vidéo

Appuyez sur la touche MENU ( $\equiv$ ) pour modifier les réglages du menu clip vidéo avant l'enregistrement d'un clip vidéo. Les options suivantes peuvent être modifiées depuis le menu clip vidéo :

- Résolution de la vidéo
- La balance des blancs
- Le flash ne peut pas être activé en mode vidéo

## 4.0 Mode lecture

Pour afficher le menu lecture, appuyez sur la touche  $\Box$ . Appuyez sur la touche  $\triangleleft$  pour afficher l'image précédente. Appuyez sur la touche ▶ pour afficher l'image suivante. Pour revenir au mode de prise de vue, appuyez sur la touche M. Appuyez sur la touche MENU ( $\equiv$ ) pour supprimer des photos ou vidéos enregistrées sur la carte mémoire.

## 5.0 Connexion à un ordinateur

Utilisez le câble fourni pour connecter l'appareil photo à un ordinateur et copier (transférer) les photos et vidéos sur l'ordinateur.

P 15

Transfert de photos et de vidéos de l'appareil photo vers un ordinateur

- Démarrez l'ordinateur.
- Connectez l'appareil photo à l'ordinateur à l'aide du câble USB fourni.
- Allumez l'appareil photo, l'écran LCD doit afficher « Connexion … » durant un court instant.
- Une fois votre appareil photo reconnu par votre ordinateur, celui-ci est identifié comme un support de stockage (clé USB ou disque dur externe) et est accessible depuis le poste de travail.
- Pour y accéder, il suffit de sélectionner [Poste de travail] et cliquez deux fois sur [Disque amovible  $\rightarrow$  DCIM $\rightarrow$  100THOMS]. Les photos et vidéos s'affichent alors.
- Sélectionnez le fichier et cliquez sur le bouton droit de la souris.
- Un menu contextuel apparaît.
- Cliquez sur [Copier].
- Cliquez sur un dossier dans lequel vous souhaitez coller le fichier.
- Appuyez sur le bouton de droite de la souris et un menu contextuel s'ouvre.
- Cliquez sur [Coller].

Vous venez de transférer une image ou une vidéo sur votre ordinateur.

Les systèmes d'exploitation récents fournissent en standard des outils de gestion de vos photos. Sur internet, vous trouverez une multitude de logiciels gratuits permettant de classer ou retoucher vos photos.

## 6.0 Caractéristiques TECHNIQUES

- Capteur : CMOS
- Résolution du capteur : 10 Millions pixels
- Résolution photo : 4:3 : 16MP / 10MP / 5MP / 3MP / VGA
- Résolution vidéo : 640 x 480 / 320 x 240
- Tailles des écrans : LCD 2.7'' + LCD 1.8"
- Focale de l'objectif : f=8.5mm
- Ouverture : f/2.8
- Mise au point mini/macro : 50cm / 11cm
- Sensibilité (ISO) : Auto / de 100 à 800 ISO
- Zoom numérique : 4x
- Vitesse d'obturation : 1/4 à 1/4000 sec.
- Contrôle de l'exposition : EV -2.0 ~ +2.0
- Fonctions : Waterproof 3m, double écran, retardateur (10 sec.), stabilisateur d'image, extinction automatique de l'appareil (Off / 1 min. / 3min.), mode vidéo, effets spéciaux (Noir et Blanc, Sepia, Negatif, Lomo, Dessin, Vert vif, Bleu vif, Rouge vif)
- Flash : Auto / Forcé / Débrayable
- Balance des Blancs : Auto / Lumière du jour / Nuageux / Tungsten / Fluorescent
- Support de stockage : micro-SD (non fourni)
- Interface : USB 2.0
- Formats A/V : JPEG / AVI (M-JPEG)
- Systèmes requis : Compatible tous systèmes d'exploitation
- Dimensions : 100 x 62 x 25 mm

Accessoires fournis :

Dragonne, manuel d'utilisation, 2 piles AAA, cordon USB, pochette

Nécessite une carte micro-SD non fournie

## 7.0 Précautions d'emploi

Cet appareil photo comporte des composants électroniques de précision. N'utilisez, ni n'entreposez cet appareil photo dans les endroits suivants.

- Endroits soumis à d'importants changements de température.
- Endroits exposés à la poussière et saleté.
- Endroits exposés directement au soleil ou à l'intérieur d'une voiture par temps chaud.
- Environnements dégageant beaucoup de magnétisme ou générant un excès de vibrations (champs électriques, électricité statique, bruit de ligne...).
- Locaux abritant du matériel explosif ou inflammable, des produits chimiques (tels que naphtalène et boule antimites).

Utilisez cet appareil photo sous l'eau à des profondeurs de 3m maximum et pendant des durées inférieures à 60 min.

- N'ouvrez pas le couvercle du compartiment des piles sous l'eau.
- N'utilisez pas cet appareil photo dans des sources thermales ou des piscines chauffées.
- Ne plongez pas avec l'appareil photo ou ne le soumettez pas à une pression excessive quelle que soit sa nature.
- Ne laissez pas l'appareil photo sur le sable, sa température risque de dépasser les limites de fonctionnement.
- Les crèmes et laits solaires ou toutes autre substance grasse peuvent décolorer le boîtier de l'appareil photo. Essuyez toute trace avec un chiffon humide.
- Retirez tout élément éventuellement présent sur le joint d'étanchéité et les surfaces adjacentes. Ces éléments pourraient endommager le joint, entaînant une diminution de la résistance à l'eau.
- N'utilisez jamais de savons liquides, de détergents, d'alcool et d'autres nettoyants car ils peuvent compromettre la résistance à l'eau de l'appareil photo.
- Après avoir utilisé l'appareil photo sous l'eau ou dans des endroits où des éléments extérieurs risquent d'adhérer au boîtier, rincez l'appareil photo au robinet ou faites-le tremper dans une bassine d'eau douce pendant deux à trois minutes, puis essuyez soigneusement avec un chiffon sec, l'appareil photo après l'avoir sorti de l'eau.

Conservez cet appareil photo dans une boîte fermée hermétiquement lorsque vous prévoyez de ne pas l'utiliser pendant une certaine période.

Ne laissez pas de sable pénétrer dans l'appareil lorsque vous l'utilisez sur la plage, les dunes côtières ou dans d'autres endroits où il y a du sable. Cela pourrait provoquer une panne ou rendre l'appareil photo inutilisable de manière irréversible.

Ne laissez jamais tomber l'appareil photo et ne le soumettez pas à des chocs ou vibrations importants.

Protégez l'écran LCD des impacts. Lorsque vous n'utilisez pas l'appareil, rangez-le dans un étui.

Evitez d'obstruer l'objectif ou le flash lorsque vous prenez une photo.

## 8.0 ASSISTANCE et conseils

Malgré le soin que nous avons apporté à la conception de nos produits et à la réalisation de cette notice, vous avez peut-être rencontré des difficultés.

N'hésitez pas à nous contacter, nos spécialistes sont à votre disposition pour vous conseiller :

Assistance technique : 0892 680 699\* *\*Prix d'appel : 0,34 € TTC la minute depuis un poste fixe.*

du lundi au vendredi de 9h à 12h / 14h à 19h et le samedi de 9h30 à 12h30 / 14h à 18h (sauf Juillet et Août)

Vous pouvez également nous envoyer un courrier électronique à l'adresse suivante : hotline@thomson-camera.eu Munissez-vous des informations suivantes avant tout appel :

• Modèle de l'appareil : Appareil photo numérique (475575)

# $\epsilon$

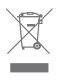

Ce logo signifie qu'il ne faut pas jeter les appareils hors d'usage avec les ordures ménagères. Les substances dangereuses qu'ils sont susceptibles de contenir peuvent nuire à la santé et à l'environnement. Faites reprendre ces appareils par votre distributeur ou utilisez les moyens de collecte sélective mis à votre disposition par votre commune.

THOMSON est une marque de TECHNICOLOR S.A. utilisée sous licence par METRONIC en EUROPE. Tous noms de produits et logos sont des marques ou marques enregistrées de leurs propriétaires respectifs.

Sous réserve de modifications. En conséquence du développement continu du produit, les spécifications et l'apparence peuvent être l'objet de changements sans préavis.

```
Crédit photo : © detailblick - Fotolia.com
```
## **CERTIFICAT** DE GARANTIE

Cet appareil photo numérique est garanti deux ans pièces et main d'œuvre. En cas de panne, les frais de transport aller sont à la charge du client, les frais de port retour à notre charge.

Pour être valable, le bon de garantie doit être dûment complété et retourné accompagné de la photocopie de la facture ou du ticket de caisse.

Réf. du matériel : Appareil photo numérique (475575) Date d'achat :

N° de série :

A renvoyer à SAV THOMSON 100 Rue Gilles de Gennes - Node Park Touraine 37 310 TAUXIGNY

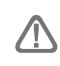

N'envoyez jamais d'appareil sans avoir au préalable obtenu un accord de retour.

## summary

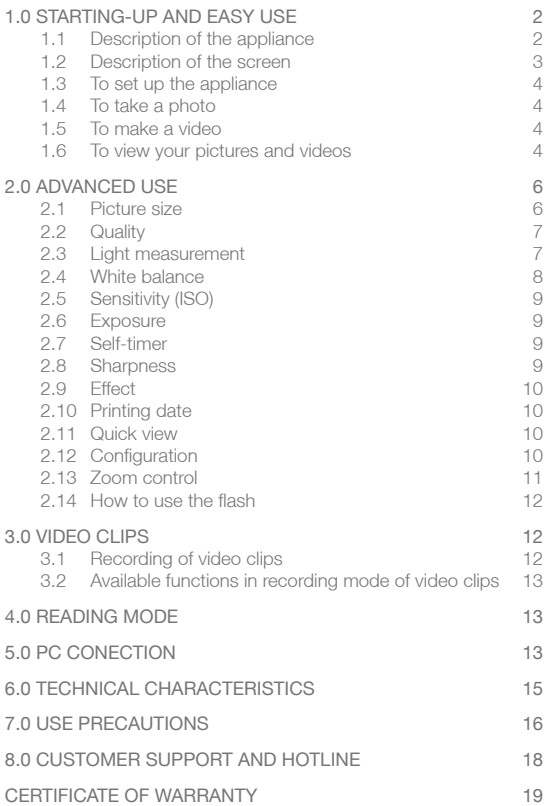

## 1.0 Starting-up and easy use

- 1.1 Description of the appliance
- Shutter button 2 Key on/off Screen selector 4 Wrist strap Second screen Flash LED light Lens 9 Main screen 10 Top  $\triangle$  / Zoom + 11 Bottom  $\div$  / Zoom – 12 On left 4 / Flash 13 On right > /Reading mode Photo/Video mode selector Menu/Eraser Battery 17 Micro SD card Micro USB connector Tripod mounting <sub>20</sub> Sélecteur de mode Normal / Macro

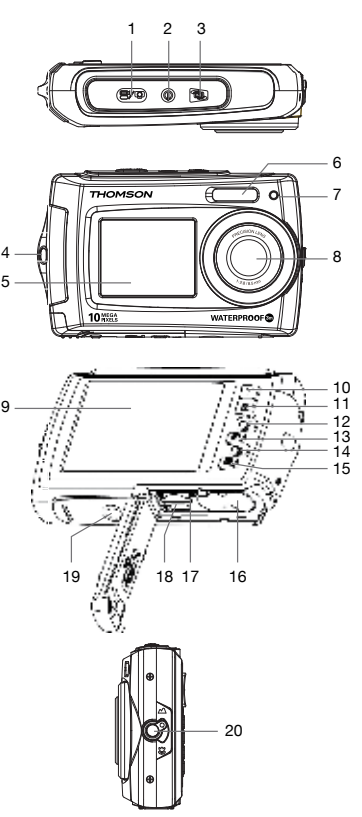

## 1.2 Display

The indicators below may appear while shooting and viewing (The display is variable in accordance with the current settings of the digital camera).

Display of the screen:

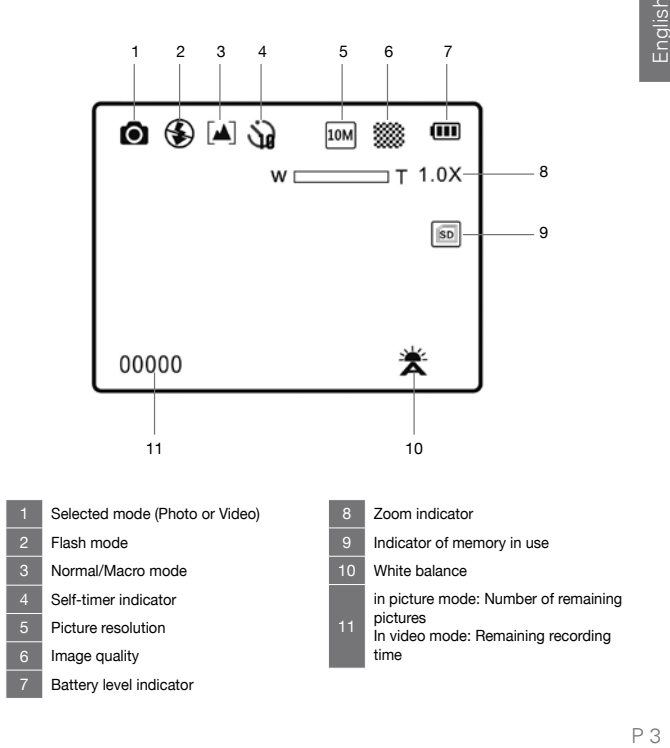

## 1.3 To set up the appliance

- Open up the lower flap.
- Insert 2 x AAA battery with the same polarity. Push a SD memory card down, the chip toward the screen without forcing as long as it does not sound « click ». (the card remains down)
- Close the lower flap.

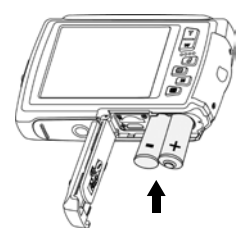

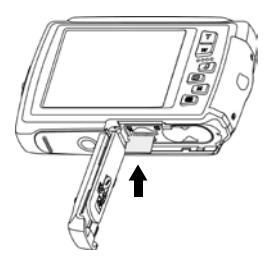

## 1.4 To make a picture

- Turn on the appliance through the keys on/off.
- Aim at the subject and adjust the zoom with the zoom keys +/- if required.
- Press on the shutter button thoroughly.

## 1.5 To make a video

- Press on the key M to switch into the CAMCORDER mode.
- Aim at the subject and adjust the zoom with the zoom keys +/- if required.
- Press on the shutter button thoroughly. The recording is working.
- Press once again on the shutter button to stop recording.

## 1.6 To view your pictures and videos

- Press on the key  $\blacktriangleright$  to switch into the viewing mode.
- To come through the next/previous pictures, use the thumbnail arrows  $4 \rightarrow$ .
- To zoom a piece of the picture, use the zoom keys.
- Press on the zoom key  $+$  ( $\triangle$ ) to view a video. Press once again to pause then press on the key M to stop reading.
- Press on the key M to leave the viewing mode.

Now you figure out the essential notions to use efficiently your digital camera. The next chapter is dedicated to learn efficiently the advanced use as example:

- To transfer your photos into PC
- To use the portrait mode through the second screen
- To select picture resolutions or videos
- To use the self-timer for group photograph by example
- To update the timetable on the camera and make easy the archiving of your pictures on your PC
- To centre a picture
- To set up the flash
- To make any kind of hard settings for getting particular effects

The setting of the digital camera makes itself through menus. To make the reading of this notice easier, we note the access to the menu as written below:

#### $MENU \rightarrow$  Submenu

By example, when you are going to read:

#### $MENU \rightarrow$  Resolution

This is the shortcut of:

- Press on the key MENU ( $\equiv$ ) to access to the main menu.
- Press on the thumbnail arrows  $\bullet$   $\bullet$  to select the Resolution menu.
- Press on the shutter button to valid it.
- Press on the thumbnail arrows  $\blacktriangleright$   $\blacktriangleright$  to select the suitable setting.
- Press on the shutter button to valid it.

Any function in the digital camera which is being not described in the user manual, is not under warranty. Thus any insignificant functions have been voluntarily hidden in this document.

## 2.0 Advanced use

Do make the settings necessarily in picture mode as below. A small camcorder appears in upper left of the screen. Press on the key M if it doesn't appear on the screen.

## 2.1 Picture size

#### $MENU \rightarrow$  Resolution

Select the picture size and format from which the pictures are saved. The large pictures can be printed without spoiling the quality although they spend a lot of storage space. The low resolution pictures are ideally used to be displayed on PC screen or TV set therefore they spend less storage space. Basically, you can store 300 pictures with 10 MP resolution (default setting) and over 1000 pictures with 3MP resolution through 1GB of your SD card's capacity.

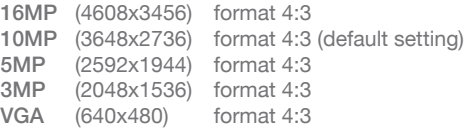

## 2.2 Quality

#### $MENU \rightarrow$  Quality

You can select the compression level adapted to your application for the recorded pictures.

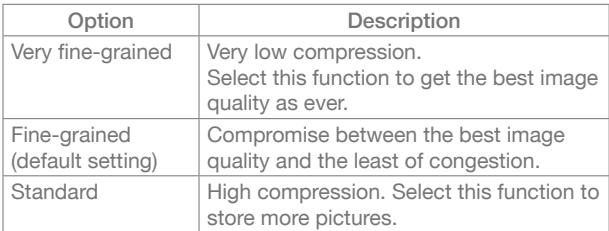

## 2.3 Light measurement

#### $MENU \rightarrow$  Light measurement

The brightness measurement procedure of the subject in order to evaluate the exposure is called « measure ». It allows you to pick the means up to measure the exposure from the camera.

#### Centre-weighted

The digital camera measures all view but it spoils the most part of weighting at the subject which is in the centre of view. This method is strongly recommended for doing portraits and restores any detail of the background by revealing the lighting conditions in the center of view.

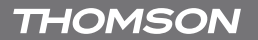

#### Multi (default setting)

The exposure for any view is defined through the digital camera. This option is strongly recommended most of the time.

#### Spot

An upgrade of the exposure is automatically made according to photometric average released on the picture. However, the upgrade distorts the center of the picture field. This is adapted to the shooting of tiny objects such as the flowers and insects.

#### 2.4 White balance

#### $MENU \rightarrow White$  balance

Select a setting according to the lighting source for natural colours.

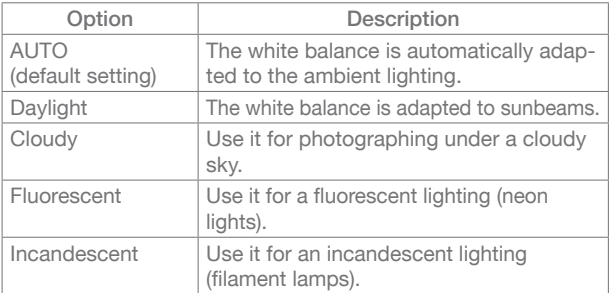

## 2.5 Sensitivity (ISO)

#### $MENU \rightarrow ISO$

It allows monitoring the light sensitivity of the digital camera. Greater is the ISO value, more sensitive is the light therefore the camera's ability is better for photographing in lighting low conditions; take a note that the noise of the image (grain) increases proportionally at the ISO value.

## 2.6 Exposure

 $MENU \rightarrow Exposure$ 

As you adjust the exposure correction, the general brightness of the picture can be adjusted in such a way that the pictures are brighter or darker.

Select the positive values (+) to increase the exposure and select the negative values (-) to decrease the exposure.

## 2.7 Self-timer

#### $MENU \rightarrow$  Self-timer

The digital camera is equipped with a self-timer running from 2, 5 to 10 seconds for the auto portraits or to avoid the blurring effect coming from the camera shake.

## 2.8 Sharpness

### $MENU \rightarrow$  Sharpness

It allows selecting the sharpness level of pictures.

## 2.9 Effect

 $MENU \rightarrow$  Effect

It allows superimposing special effects into your pictures.

## 2.10 Printing date

## $MENU \rightarrow$  Printing date

Select this option to let appear the date and time of shooting.

## 2.11 Quick view

#### $M$ FNU  $\rightarrow$  Quick view

You can view the picture you have made on the LCD screen for 2 seconds through this option (default setting). The quick overview is accessible with pictures only.

## 2.12 Configuration

### $MENU \rightarrow Thumbnail arrow$   $\rightarrow$  ( $\Box$ )

The configuration menu releases the following options:

#### Sound

It allows activating or disabling the beep, modifies the start-up sound or shooting.

#### Auto-off

Set the timer in which the camera turns off for the battery savings.

#### Language

Select the displaying language of menus from the digital camera.

#### Date/Time

This function allows setting the date format and time.

NOTICE : Date and time are printed on the pictures if you have activated the printing of date (see § 2.10 on page 10). This option allows dating the pictures (.jpg files and EXIF data).

Please take a note that the adjustment for date is required after any opening of the battery flap or card if you want to date your pictures.

#### Formatting card

Format the memory card or internal memory. Warning! This action deletes all data coming from the card.

#### Re-initialization

To restore the default values of the digital camera.

#### 2.13 Zoom control

Press on the zoom keys T/W to activate the zoom. Press on the key T to make a zoom in on the subject or the key W to make a zoom out so that you can see the whole subject.

- When you log on to the digital camera, the zoom is in a wideangle lens position.
- The zoom indicator appears to the right of the screen.

## 2.14 How to use the flash

The flash can be set according to shooting conditions. Be careful: The flash cannot be activated in Macro mode. Press on the key  $\left( \frac{g}{2} \right)$  and select either of the following flash modes :

## *<u>A Automatic flash</u>*

The flash fires automatically if the lighting is low.

## Backlight flash

The flash fires in every shooting. Use this mode for subjects against the light.

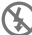

Disabled flash (default setting)

The flash does not fire even if the lighting is very low

## 3.0 video clips

## 3.1 Recording of video clips

Do make the settings as below in the video mode.

You can record video clips in VGA (640x480) with sound on the memory card.

- Turn on the digital camera and monitor the shooting mode.
- Press once on the key M to select the video mode. A small camcorder appears in upper left of the screen.
- Point the camera at the subject and centre the photo through the LCD screen.
- Press once on the shutter button to record video sequences.
- Press once again on the shutter button to stop recording.

## 3.2 Available functions in recording mode of video clips

Press on the key MENU ( $\equiv$ ) to change the menu settings of video clips before recording a video clip.

The following options can be modified from the menu of video clip:

- Video resolution
- The white balance
- The Flash cannot be activated in video mode.

## 4.0 Reading mode

To display the reading menu, press on the key on the thumbnail  $arrow \blacksquare$ .

Press on the thumbnail arrow (to display the previous picture.

Press on the thumbnail arrow  $\blacktriangleright$  to display the next picture.

Press on the key M to come back to shooting mode.

Press on the key MENU ( $\equiv$ ) to remove pictures and videos coming from the memory card.

## 5.0 PC conection

Use the supplied cable for connecting the digital camera to your PC and transfer (copy/paste) pictures and videos from your camera to your PC.

Transfer of pictures and videos from the digital camera to your PC.

- Log on to your PC.
- Connect the digital camera to your computer through the supplied USB cable.

- Log on to the digital camera then the LCD screen shows "Connection…" for a short time.
- The digital camera is identified as storage medium (USB key or External Hard Disc) once your PC has recognized the digital camera as device. The digital camera is accessible from your PC workstation.
- Click on your [workstation] then double click on the [removable  $\det$  DCIM  $\rightarrow$  100THOMS]. The pictures and videos appear then.
- Select the folder and click on the right key from your mouse.
- Afterwards the contextual menu appears.
- Click on [Copy].
- Click on the folder where the copy will be pasted.
- Click on the right key from your mouse and the contextual menu will appear.
- Click on [Paste].
- You are transferring a picture or video from your digital camera to your PC.

The recent applications supply standard management tools for your pictures. You can find numerous free softwares on internet to allow classifying or touch up your pictures.

## 6.0 Technical Characteristics

- Sensor: CMOS
- Sensor resolution: 10 millions pixels
- Photo resolutions: 4:3: 16MP / 10MP / 5MP / 3MP / VGA
- Video resolutions: 640 x 480 / 320 x 240
- Screen sizes: LCD 2.7'' + LCD 1.8"
- Lens focal length: f=8.5mm
- Aperture: f/2.8
- Focus range (mini/macro): 50cm / 11cm
- ISO Sensitivity: Auto / 100 up to 800 ISO
- Digital zoom: 4x
- Shutter speed: 1/4 to 1/4000 sec.
- Exposure control: EV -2.0~+2.0
- Functions: Waterproof 3M, Dual screen, self-timer (10 sec.), picture stabilizer, auto power-off (Off / 1 min. / 3 min.), Video mode, Special effects (white and black, sepia, negative, Lomo, drawing, bright green, bright blue and bright red)
- Flash: Auto / Fill flash / Declutching
- White balance: Auto / Daylight / Cloudy / Tungsten / Fluorescent
- Storage medium: micro-SD (not supplied)
- Interface: 2.0 USB
- Audio video format: JPEG / AVI (M-JPEG)
- System requirements: Compatible with any Applications
- Dimensions: 100 x 62 x 25 mm

Supplied accessories:

Wrist strap, notice, 2 AAA batteries and USB cord

The micro-SD card is not supplied

## 7.0 USE PRECAUTIONS

This digital camera is made of electronic components. Do not use or store this camera in the following spots.

- The unpredictable temperatures.
- The dusty places and dirties.
- The sunny spots or inside a car in hot weather.
- The magnetic environments or excessive vibrations (Flectricfields, Static electricity, Line noise…)
- Room with explosive materials or inflammable, chemical substances (such as naphthalene or moth repellent).

Use this digital camera for photographing under water up to 3M of depth within 60 minutes.

- Do not open the battery flap under water.
- Do not use this digital camera in the thermal sources or warmed swimming pools.
- Do not dive into water with the digital camera or not to submit it to an excessive pressure whatever its nature.
- Do not leave the digital camera on sand. The temperature may damage the good working of the digital camera.
- The face creams and sun moisturizers or any kind of oily substances might discolour the digital camera.
- Pull out particles and substances on the seal or adjacent surfaces. These particles could damage the Do not use liquid soaps, detergents, alcohol and any cleaners which could compromise the waterproofing of the digital camera.
- Rinse the digital camera with the tap water or dip it into a basin of fresh water from 2 to 3 minutes after using it under water or places in which outdoor substances might stick to the digital camera. Mop the digital camera with a dry cloth after going it out the water.

Keep this digital camera through silica gel in an airtight box if you foresee not to use it for a while.

Do not introduce sand into the appliance when you are using it on the beach, coastal dunes or any else sandy places. It could bring about either a failure or the end of life of the digital camera.

Do not drop the digital camera, neither shocks nor sudden vibrations.

Protect the LCD screen against impacts. Stock the digital camera with a protective case when it is not used anymore.

Avoid obstructing either the lens or flash when you are taking a picture.

## 8.0 Customer support and Hotline

Although we have brought all care to design the products and instruction manuals, you have met some troubles to figure out:

Do not hesitate to contact us; our pundits are available for advising:

You can forward to us an email to the following address: customersupport@thomson-camera.eu

Please advise the following details before calling:

• Model N°: Digital camera (475575)

# $\epsilon$

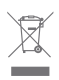

This symbol indicates that the product must not be treated as household waste. The harmfull substances possibly contained in the equipment may have negative consequences on the environment and / or the human health. At the end of its life, bring any electronic equipment back to your retailer or at the collection point that your city or town puts at your disposal.

THOMSON is a trademark of TECHNICOLOR S.A. used under license to METRONIC for sales in EUROPE.

All brand names and icons are trademarks or recorded from their respective owners.

Subject to alterations. In consequence of continuous research and development technical specifications, design and appearance of products may change.

Photo credits: © detailblick - Fotolia.com

## CERTIFICATE OF WARRANTY

This digital camera has a warranty of 2 years including parts and labour. In case of fault, the collect of the defective product is payable by the customer and the reshipment is payable by us.

The warranty is valid if you have fulfilled the certificate properly with sending the print copy of the invoice or the receipt.

Item code: Digital camera (475575) Purchase date:

Serial Number:

To send to SAV THOMSON (After sales service) 100 Rue Gilles de Gennes - Node PARK Touraine 37310 TAUXIGNY - France

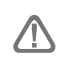

Do not ship the digital camera without having the return order number.

## INDICE

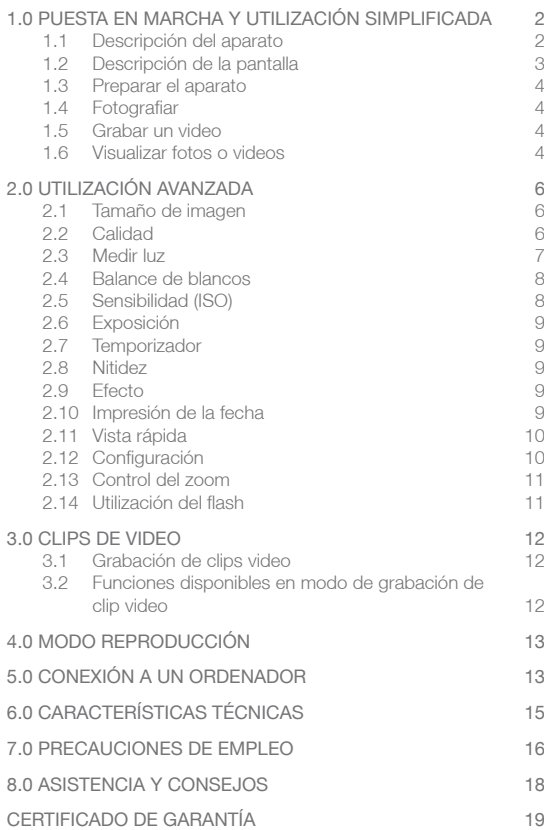

## 1.0 PUESTA EN MARCHA Y UTILIZACIÓN SIMPLIFICADA

## 1.1 Descripción del aparato

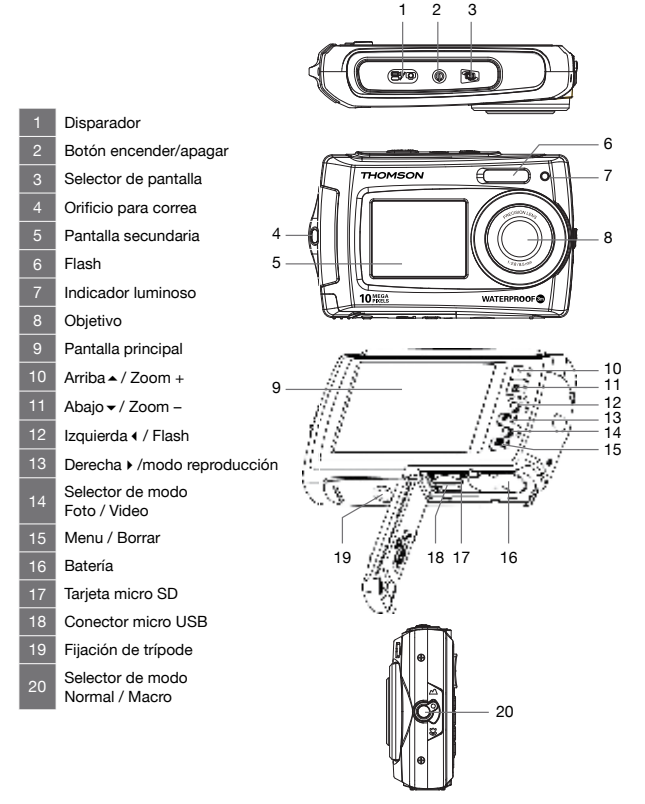

## 1.2 Descripción de la pantalla

Los indicadores siguientes pueden aparecer durante la realización y visualización (la visualización real varía en función de los ajustes de la cámara).

Visualización de la pantalla :

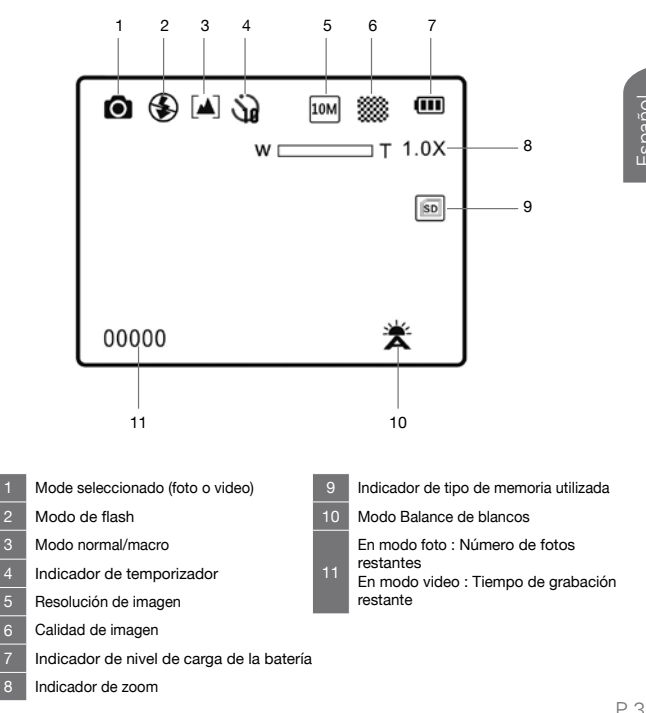

## 1.3 Preparar el aparato

- Abrir la tapa inferior.
- Insertar una tarjeta SD, sin forzar, con los contactos al lado de la pantalla, hasta oír un «clic».
- Cerrar la tapa.

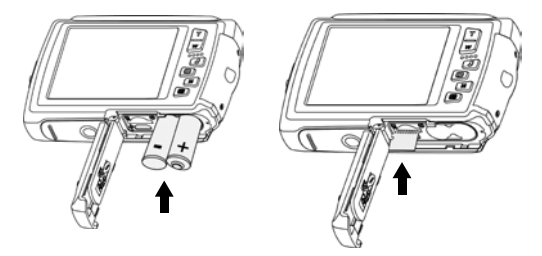

## 1.4 Fotografiar

- Encender el aparato con el botón de encendido/apagado.
- Visualizar el objeto o persona, ajustar el zoom si es necesario con la rueda zoom +/-.
- Pulsar a fondo el disparador.

### 1.5 Grabar un video

- Pulsar el botón M para pasar al modo cámara.
- Visualizar el objeto o persona, ajustar el zoom si es necesario con las teclas zoom +/-.
- Pulsar a fondo el disparador, empieza la grabación.
- Pulsar de nuevo el disparador para parar la grabación.

### 1.6 Visualizar fotos o videos

- Pulsar el botón **D** para pasar al modo visualización.
- Para pasar a la foto siguiente o anterior, utilizar el cursor 34.
- Para aumentar, utilizar las teclas de zoom.

Español

- Para visualizar un video, pulsar el botón zoom  $+$  ( $\triangle$ ). Una segunda pulsación pausa la reproducción, una pulsación en el botón M para la reproducción.
- Pulsar el botón M para salir del modo visualización.

Ahora conoce lo esencial para utilizar su cámara. La sección siguiente, dedicada a la utilización avanzada, le mostrará como, por ejemplo :

- Transferir sus fotos a un ordenador
- Utilizar el modo retrato con la segunda pantalla
- Seleccionar la resolución de foto o videos
- Utilizar el temporizador, para fotos de grupo, por ejemplo
- Ajustar la fecha y la hora para facilitar posteriormente la clasificiación de fotos con un ordenador
- Encuadrar una foto
- Ajustar el flash
- Realizar todo tipo de ajustes complejos para obtener efectos particulares

La programación de la cámara se efectúa mediante menus. Para facilitar la lectura de este manual, indicaremos el acceso al menu de forma simplificada :

#### $MENU \rightarrow$  Sub menu

Por ejemplo, cuando lea :

#### MENU  $\rightarrow$  Résolution

Esto equivale a :

- Pulsar la tecla MENU ( $\equiv$ ) para acceder al menu principal.
- $\bullet$  Pulsar la tecla $\bullet$   $\bullet$  para seleccionar el menu Resolución.
- Pulsar el disparador para validar.
- Pulsar las teclas  $\rightarrow$  para seleccionar el ajuste deseado.
- Pulsar el disparador para validar.

 $P F$ 

Las funciones presentes en el aparato, pero no descritas en este manual están fuera de la garantía. Algunas funciones consideradas como no esenciales se han ocultado volutariamente en este documento.

## 2.0 UTILIZACIÓN AVANZADA

Los ajustes siguientes deben efectuarse en modo foto, aparece un símbolo representando una cámara de fotos en la prate superior izquierda. Si no es el caso, pulsar la tecla M.

## 2.1 Tamaño de imagen

#### $MENU \rightarrow$  Resolución

Seleccionar el tamaño y el formato de imagen con los que guardará las fotos. Las fotos grandes pueden imprimirse en gran tamaño sin perder calidad, pero ocupan más espacio. Las fotos en baja resolución son ideales para visualizar en la pantalla del PC o del TV y necesitan menos memoria. Generalmente, en una tarieta SD de 1GB de capacidad puede guardar 300 fotos de resolución 10MP (ajuste por defecto) y más de 1000 fotos en resolución 3MP.

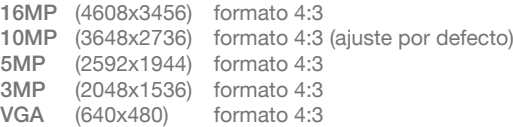

## 2.2 Calidad

 $MENU \rightarrow$  Calidad

Puede seleccionar el nivel de compresión adaptado a su aplicación para las fotos grabadas.

### 2.3 Medición de luz

#### MENU  $\rightarrow$  Medición luz

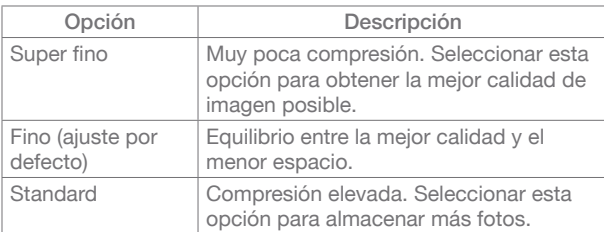

El procedimiento de medida de la luminosidad del sujeto para determinar la exposición se llama medida; permite seleccionar la manera en que la cámara debe medir la exposición.

#### Centro

La cámara mide el conjunto, pero destina la mayor ponderación al tema situado al centro de la vista. Este método de medida se recomienda para los retratos, preserva detalles del fondo, dejando las condicones de iluminación en el centro del tema.

#### Multi (ajuste por defecto)

La cámara define la exposición para todo el tema. Esta opción se recomienda en la mayoría de casos.

#### Spot

La exposición está calculada en función de una media sobre la luz disponible en la foto. El cálculo sin embargo se deformará sobre el centro de la zona de la imagen. Adaptado para la toma de vista de pequeños objetos como una flor o insectos.

## 2.4 Balance de blancos

#### $MENU \rightarrow$  Balances de blancos

Para obtener colores naturales, seleccionar un ajuste correspondiente a la fuente luminosa.

## 2.5 Sensibilidad (ISO)

### $MENU \rightarrow ISO$

Permite controlar la sensibilidad de la cámara a la luz. Cuanto más elevado es el valor ISO, la cámara será más sensible a la luz y mejor será su capacidad para fotografiar en condiciones de poca luz. Atención: el grano (ruido de imagen) aumenta proporcionalmente con el aumento del valor ISO.

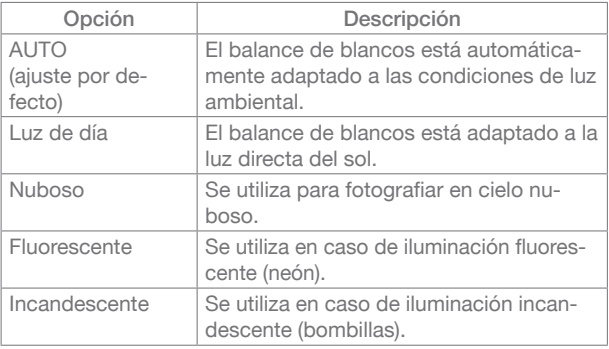

## 2.6 Exposición

### MENU → Exposición

Cuando ajusta la corrección de exposición, la luminosidad general de la imagen puede ajustarse para tener imágenes más luminosas o con más sombra.

Seleccionar los valores positivos (+) para aumentar la exposición, y seleccionar los valores negativos (-) para reducir la exposición.

## 2.7 Temporizador

### $MENU \rightarrow$  Temporizador

La cámara está provista de temporizador de diez segundos para autoretratos o para evitar el efecto de desenfoque provocado por el movimiento de la cámara.

## 2.8 Nitidez

 $MENU \rightarrow$  Nitidez

Permite seleccionar el nivel de nitidez de las fotos.

## 2.9 Efecto

 $MFNI \rightarrow Ffecto$ 

Permite añadir efectos especiales a sus fotos.

## 2.10 Impresión fecha

 $MENU \rightarrow$  Impresión fecha

Activar esta opcón para mostrar las fotos con la fecha y la hora.

## 2.11 Vista rápida

#### MENU → Vista rápida

Gracias a esta opción (activada por defecto), puede ver la foto que ha tomado en la pantalla LCD durante 2 segundos. La previsualización rápida sólo es posible con las fotos.

## 2.12 Configuración

#### $MENU \rightarrow$  Tecla  $\rightarrow ( \Box )$

El menu Configuración contiene las siguientes opciones :

#### Sonidos

Permite activar o desactivar el bip sonoro, modificar el sonido de inicio y activar o desactivar el sonido después de fotografiar.

#### Autoapagado

Ajustar el tiempo antes del autoapagado para ahorrar energía.

#### Lengua/idioma

Seleccionar el idioma de visualización de los menus de la cámara.

#### Fecha/hora

Permite ajustar la fecha, hora y formato de fecha.

#### Formateo de la tarjeta

Para formatear la tarieta de memoria o memoria interna. Atención, esta operación borra todos los datos de la tarieta. NOTA : la fecha y la hora se imprimen en las fotso si está activada la impresión de la fecha (ver apartado 2.10, página 9) y permiten poner fecha a las fotos (ficheros .jpg y datos EXIF). Si desea poner fecha a las fotos, es necesario ajustar la fecha después de cada apertura del acceso a las pilas o a la tarjeta.

#### Reiniciar

Restaurar los valores por defecto de ajustes de la cámara.

### 2.13 Control de zoom

Utilizar las teclas T/W para activar el zoom óptico. Pulsar la tecla T para efectuar un zoom en el sujeto para que ocupe más o bien la tecla W para efectuar un zoom hacia atrás para abrir el campo de visión.

- Cuando se enciende la cámara, el zoom está en posición gran ángulo máximo.
- El indicador de zoom aparece a la derecha de la pantalla.

### 2.14 Utilización del Flash

El modo flash puede ajustarse en función de las condiciones a la hora de fotografiar.

ATENCIÓN : El flash sólo puede activarse en modo macro. Pulsar la tecla (  $\angle$  ) y seleccionar uno de los modos flash siguientes :

## $4A$  Flash automático

El flash se activa automáticamente cuando la iluminación es escasa.

## Flash contraluz

El flash se activa para cada foto. Utilizar este modo para las fotos a contraluz.

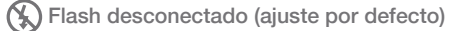

El flash no se activa, incluso si la iluminación es escasa.

## 3.0 CLIPS DE VIDEO

#### 3.1 Grabar clips video

Estos ajustes deben efectuarse con el selector de modo en la posición video.

Puede grabar videos en calidad VGA (640x480) con sonido, en la tarieta de memoria.

- Encender la cámara y verificar que está en modo video.
- Pulsar una vez el botón M para seleccionar el modo video, aparece un símbolo representando una cámara en la parte superior izquierda de la pantalla.
- Dirigir la cámara hacia el sujeto y encuadrar con la pantalla LCD.
- Pulsar una vez el disparador para iniciar la grabación.
- Pulsar de nuevo el disparador para parar la grabación.

### 3.2 Funciones disponibles en modo de grabación de clip video

Pulsar el botón MENU ( **i≡)** para modificar los ajustes del menu clip video antes de la grabación de un clip video. Las opciones siguientes pueden modificarse desde el menu

clip video :

• El balance de blancos

- Resolución del video
- El flash no se puede activar en modo video

## 4.0 ModO REPRODUCCIÓN

Para mostrar el menu reproducción, pulsar la tecla  $\Box$ . Pulsar la tecla  $\triangleleft$  para mostrar la imagen anterior. Pulsar la tecla  $\blacktriangleright$  para mostrar la imagen siguiente. Para volver al modo fotografiar, pulsar M. Pulsar el botón MENU (  $\equiv$  ) para borrar fotos o videos grabados en la tarjeta de memoria.

## 5.0 CONEXIÓN A UN ORDENADOR

Utilizar el cable incluido para conectar la cámara a un ordenaor y copiar (transferir) las fotos y videos al ordenador.

Transferir fotos y videos de la cámara hacia un ordenador

- Encender el ordenador.
- Conectar la cámara al ordenador con el cable USB incluido.
- Encender la cámara, la pantalla LCD debe mostrar « Conexión … » durante un instante.
- Una vez reconocida la cámara por el ordenador, éste será identificado como soporte de almacenamiento (igual que una llave USB o disco duro externo) y será accesible desde el escritorio del ordenador.
- Para acceder, seleccionar [Mi PC] y hacer doble clic sobre  $[Disco extraible \longrightarrow DCH \longrightarrow 100NVTIM].$  A continuación aparecerán las fotos y videos.
- Seleccionar el archivo y hacer clic en el botón derecho del ratón.
- Aparece un menu contextual.
- Clic en [Copiar].
- Hacer clic en la carpeta en la que desea pegar el archivo.
- Pulsar el botón derecho del ratón. Se abre un menu contextual.
- Clic en [Pegar].

Acaba de transferir una imagen o video a su ordenador.

Los sistemas operativos recientes incluyen herramientas de gestión para sus fotos. En internet, encontrará multitud de softwares gratuitos que permiten clasificar o retocar sus fotos.

## 6.0 CARACTERÍSTICAS TÉCNICAS

- Sensor : CMOS
- Resolución del sensor : 10 Millones pixeles
- Resolución foto : 4:3 : 16MP / 10MP / 5MP / 3MP / VGA
- Resolución video : 640 x 480 / 320 x 240
- Tamaño de pantallas : LCD 2.7'' + LCD 1.8"
- Longitud focal : f=8.5mm
- Abertura · f/2.8
- Enfoque mínimo / macro : 50cm / 11cm
- Sensibilidad (ISO) : Auto / de 100 a 800 ISO
- Zoom digital : 4x
- Velocidad de obturación : 1/4 a 1/4000 sec.
- Control de exposición : EV -2.0 ~ +2.0
- Funciones : Waterproof 3m, doble pantalla, temporizador (10 sec.), estabilizador de imagen, autoapagado (Off / 1 min. / 3min.), modo video, efectos especiales (Blanco/negro, Sepia, Negativo, Lomo, Dibujo, Verde vivo, Azul vivo, Rojo vivo)
- Flash : Auto / Forzado / Conmutable
- Balance des Blancos : Auto / Luz de día / Nuboso / Tungsteno / Fluorescente
- Soporte de almacenamiento : micro-SD (no incluida)
- Interfaz : USB 2.0
- Formatos A/V : JPEG / AVI (M-JPEG)
- Sistemas operativos : Compatible con todos los sistemas operativos
- Dimensiones : 100 x 62 x 25 mm

Accesorios incluidos :

Correa, manual de instrucciones, 2 pilas AAA, cables USB

Necesita una tarjeta micro-SD no incluida

## 7.0 PRECAUCIONES DE EMPLEO

Esta cámara contiene componentes electrónicos de precisión. No utilice ni deje esta cámara en los siguientes lugares.

- Lugares sometidos a importantes cambios de temperatura.
- Lugares expuestos al polvo y suciedad.
- Lugares expuestos directamente a la luz solar o en el interior de un automóvil en épocas de mucho calor.
- Ambientes que generen mucho magnetismo o que generen un exceso de vibraciones (campos eléctricos, electricidad estática, ruidos de línea eléctrica...).
- Locales con materiales explosivos o inflamables, productos químicos (naftalina y antipolillas).

Puede utilizar esta cámara bajo el agua a profundidades de 3mts como máximo y durante menos de 60 minutos.

- No abrir la tapa de las pilas bajo el agua.
- No utilizar la cámara en lugares muy calurosos (estaciones termales o piscinas climatizadas).
- No hundir la cámara ni someterla a presión excesiva de ninguna naturaleza.
- No dejar la cámara en la arena, puede dañarse con el calor excesivo.
- Las cremas y leches solares o cualquier otra sustancia con grasa puede decolorar la carcasa de la cámara. Debe limpiarla con un paño húmedo.
- Retirar cualquier elemento de la junta estanca y las superficies adyacentes. Estos elementos pueden dañar la junta, y disminuir la resistencia al agua.
- No utilizar jabones líquidos, detergentes, alcohol y otros limpiadores. Esto puede dañar la resistencia al agua de la cámara.
- Después de utilizar la cámara en el agua o en lugares con elementos que puedan quedarse pegados a la cámara, aclare

la cámara con agua del grifo o mójela con agua dulce durante dos o tres minutos. Después, límpiela cuidadosamente con un trapo seco.

Conservar esta cámara con gel de silício en una caja cerrada herméticamente cuando tenga previsto no utilizarla durante un periodo prolongado de tiempo.

Evitar que la arena penetre en la unidad cuando se está utilizando la cámara en la playa o lugares con polvo y arena. Esto puede dañar la cámara irremediablemente.

No golpear la cámara ni someterla a vibraciones importantes. Debe proteger la pantalla contra los impactos. Cuando no utilice la cámara, guárdela en una funda o estuche.

No obstruir el objetivo o el flash cuando va a fotografiar.

## 8.0 ASISTENCIA Y CONSEJOS

A pesar del esfuerzo realizado para la concepción de nuestros productos y sus manuales de instrucciones, es posible que tenga dificultades.

No dude en contactar con nosotros, nuestros técnicos están a su disposición para aconsejarle :

Asistencia técnica : 902 03 01 36

de lunes a viernes de 9h a 12h / 14.30h a 17h

También puede enviar un correo electrónico a la dirección siguiente : soporte@thomson-camera.eu Compruebe las informaciones siguientes antes de llamar :

• Modelo de aparato : Cámara de fotos digital (475575)

 $\epsilon$ 

Este logo significa que no debe desecharse con los residuos domésticos. Las sustancias peligrosas que contienen pueden dañar la salud y al medio ambiente. Este producto deberá entregarse en un punto de recogida designado, por ejemplo, en un establecimiento autorizado al adquirir un producto nuevo o similar o en un centro autorizado para la recogida de residuos dea aparatos eléctricos y electrónicos,

baterías y acumuladores.

THOMSON es una marca de TECHNICOLOR S.A. utilizada bajo licencia por METRONIC en EUROPA. Todos los nombres de productos y logos son de marcas o bien marcas registradas por sus respectivos propietarios.

A causa del contínuo desarrollo del producto, las especificaciones y la apariencia pueden ser objeto de cambios sin aviso previo. La empresa se reserva el derecho a realizar modificaciones.

Fotografía : © Yuri Arcurs - Fotolia.com

## **CERTIFICADO** DE GARANTÍA

Esta cámara de fotos digital tiene una garantía de dos años para piezas y mano de obra. En caso de avería, los gastos de transporte hacia nuestro servicio técnico corren a cargo del cliente, los gastos de retorno corren a nuestro cargo.

Para ser válido, el certificado de garantía debe estar rellenado y enviado junto con una fotocopia de la factura o ticket de compra.

Ref. del material : Cámara de fotos digital (475575) Fecha de compra :

Número de serie :

Enviar a soporte técnico THOMSON Carretera de Sentmenat, 47 - 49 08213 Polinyà (Barcelona)

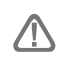

No enviar nunca el aparato sin tener un acuerdo previo de devolución.

100 Rue Gilles de Gennes Node Park Touraine 37 310 TAUXIGNY FRANCE

> Produit fabriqué en Asie Made in Asia

*www.thomson-camera.eu*